> E- ABDULSALAM ALMOHR ZLITEN-LIBYA

# PROGRAMING ANDROID ST

اغلب الطلبة الذين هم في بداية برمجة االندرويد ويستخدمون ويندوز 01 عندما يقوم الطالب بتنزيل المحاكى الخاص باالندرويد تظهر رسالة يجب التمكين BIOS

الموجودة في النظام الكمبيوتر وللتمكين الخاصية الرجاء المتابعة معي ولكن يجب فهم الخطوات الن الكمبيوترك يخرج من سطح المكتب.

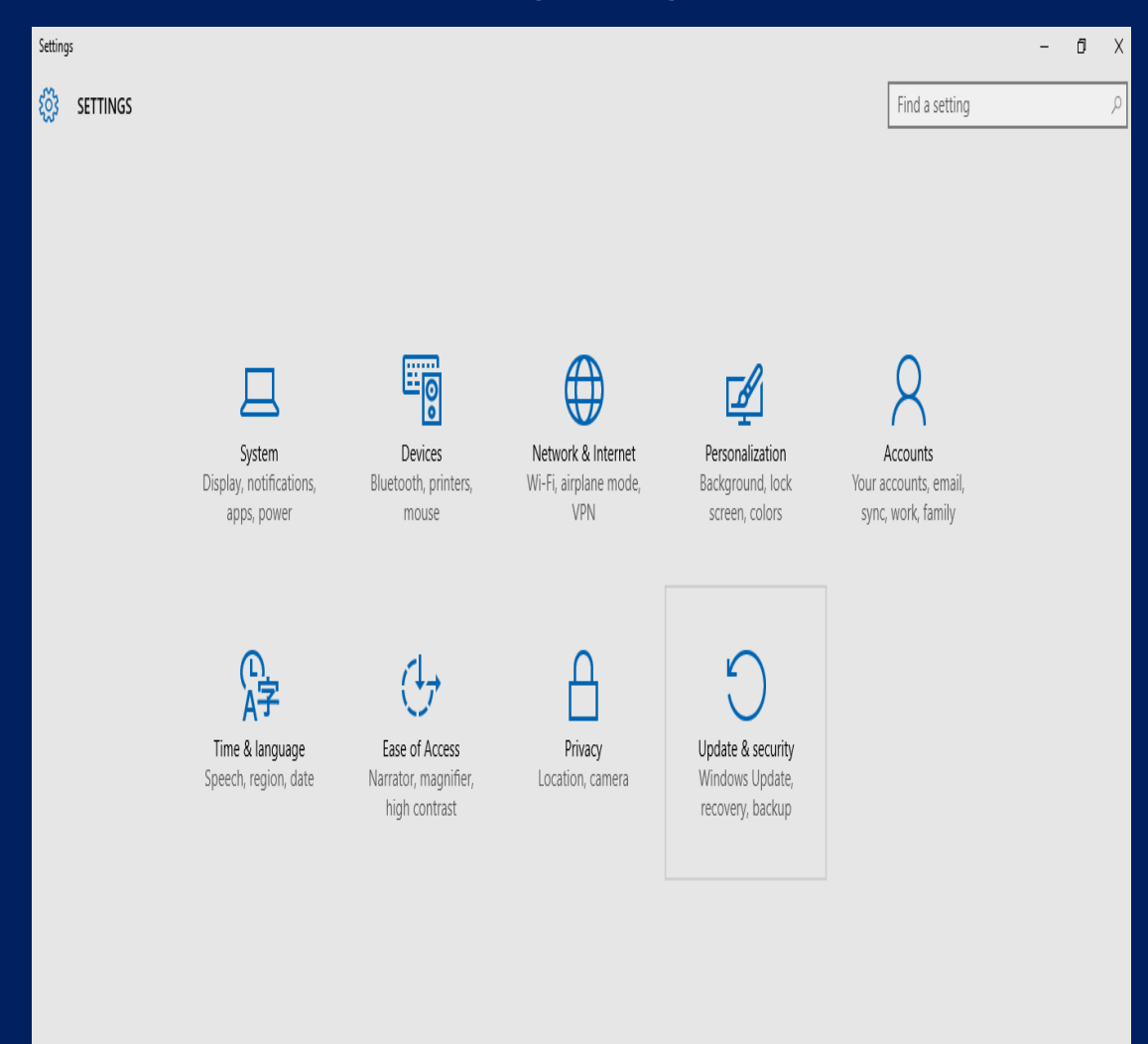

#### UPDATE&SECURITY

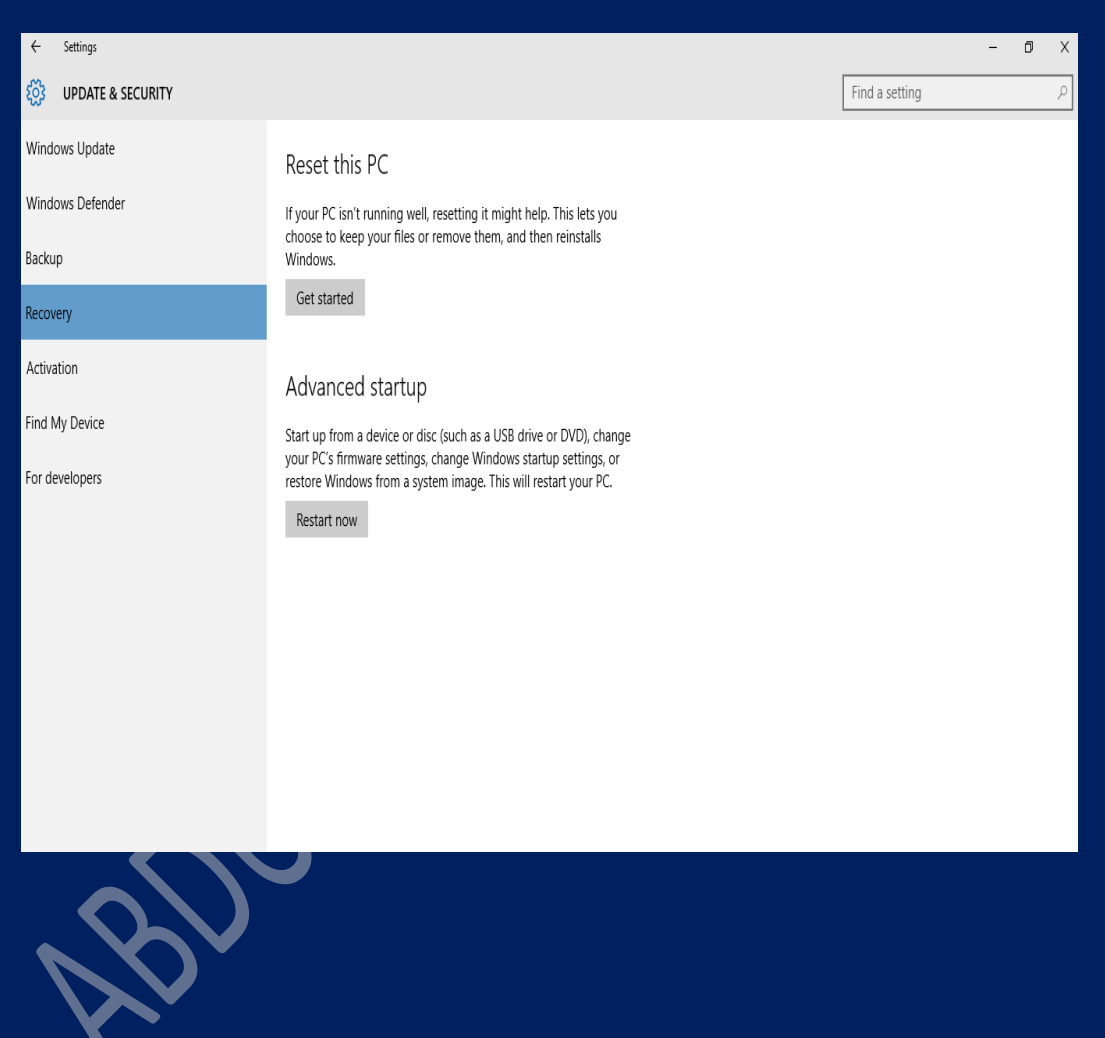

RESTART NOW

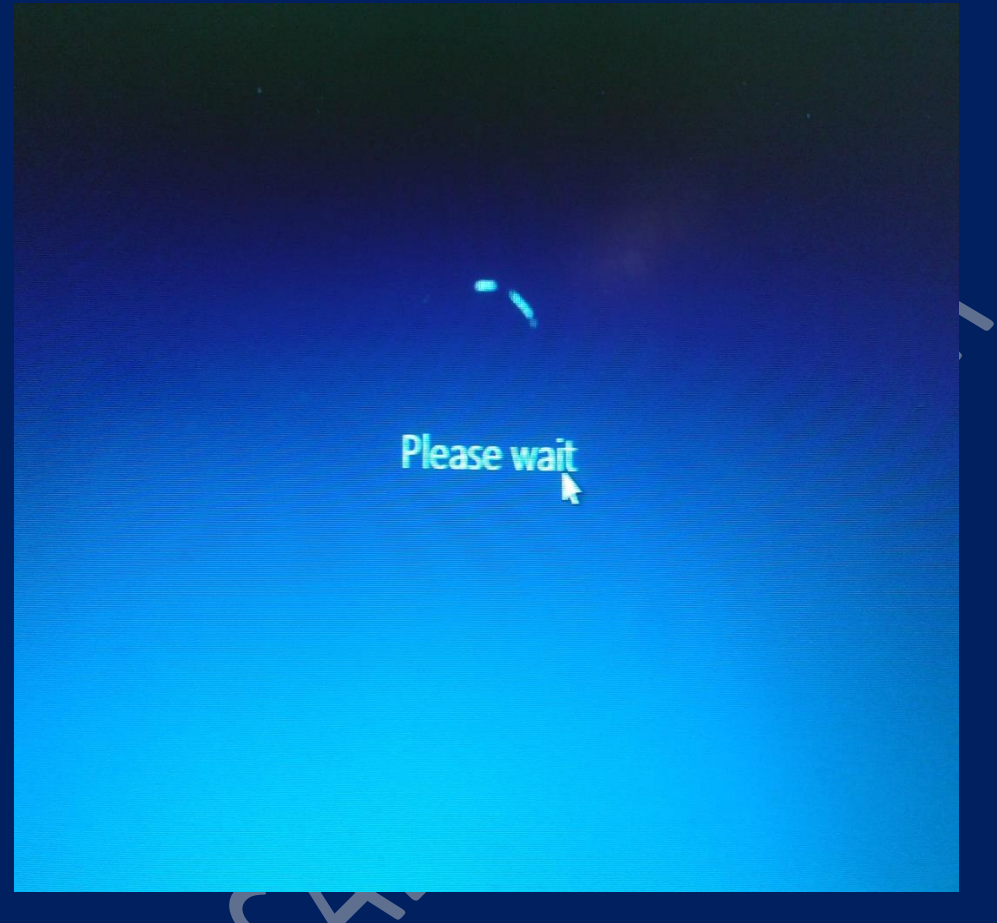

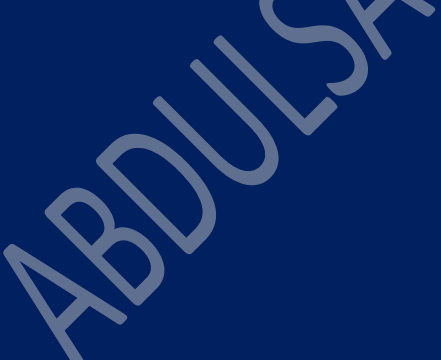

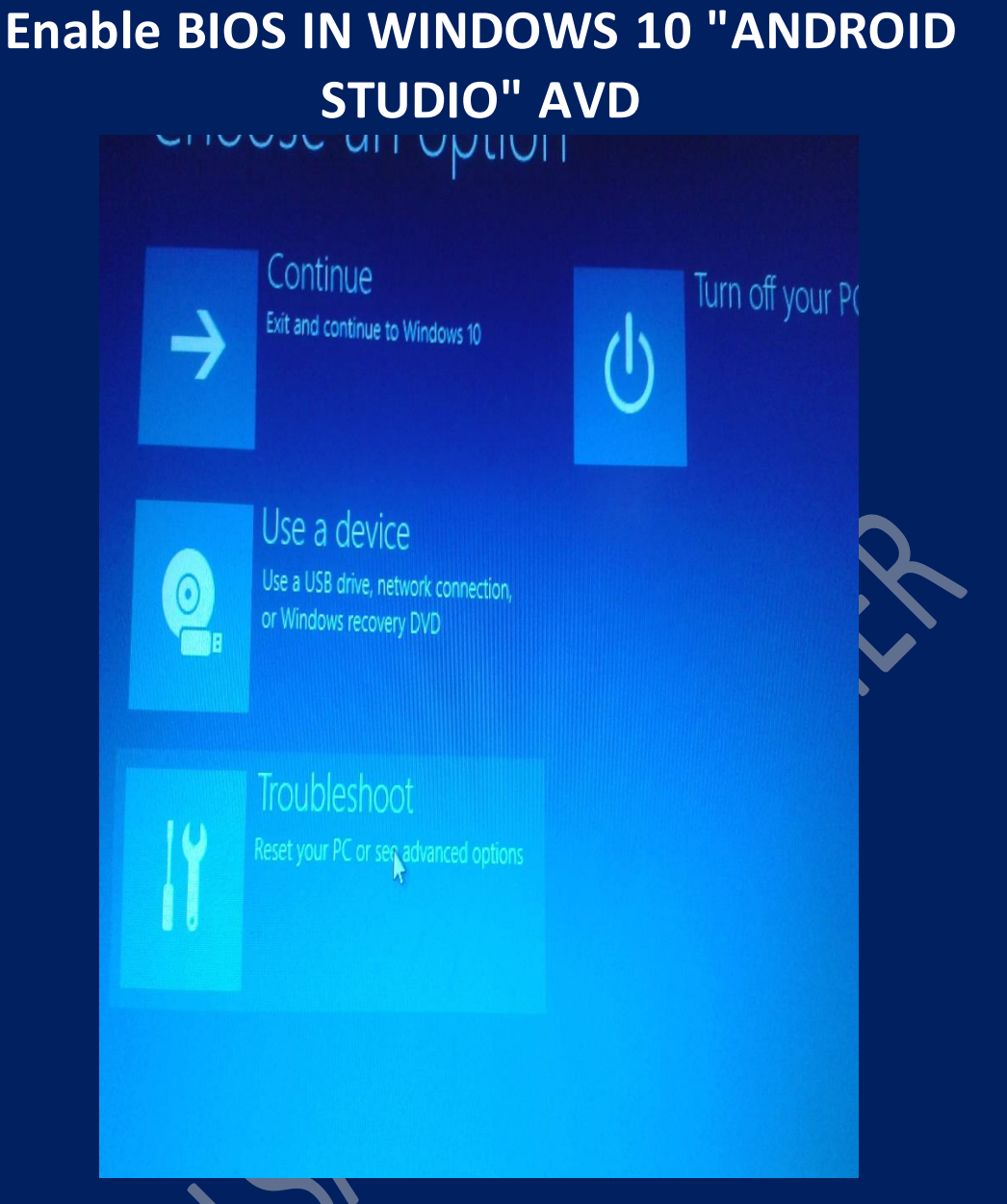

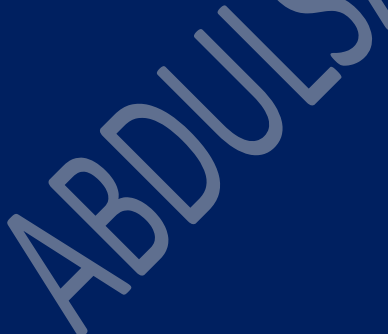

# **Enable BIOS IN WINDOWS 10 "ANDROID STUDIO" AVD**  $\overline{\mathbf{C}}$

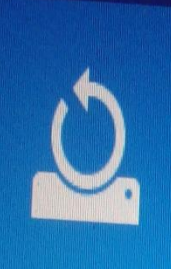

# Reset this PC

Lets you choose to keep or remove your files, and then reinstalls Windows.

# Advanced options  $\blacklozenge$

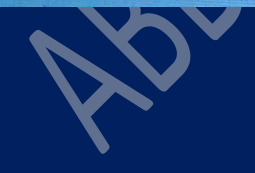

# em Restore

tore point recorded on your tore Windows

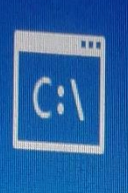

# **Command Prompt**

Use the Command Prompt for advanced troubleshooting

#### n Image ery indows using a specific ge file

<sub>D</sub> Repair s that keep Windows from

Inntinn

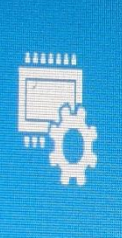

**UEFI Firmware** Settings Change settings in your PC's UEFI firmware

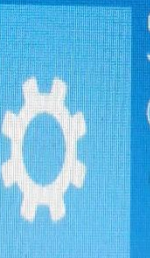

**Startup Settings** Change Windows startup behavior

# UEFI Firmware Settings

Restart to change UEFI firmware settings

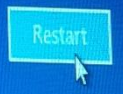

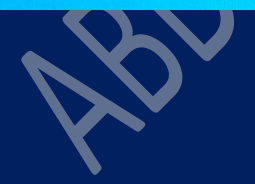

# Startup Menu

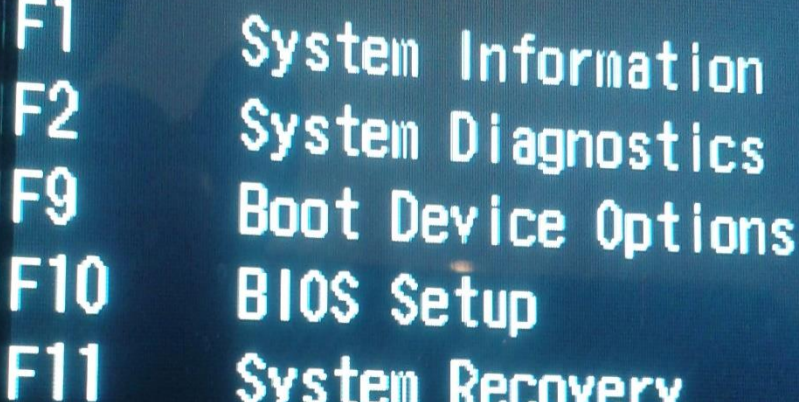

# **ENTER - Continue Startup**

For more information, please visi

F10 BIOS SETUP

# **Ey System Configuration B**

m Technology Power Saving

W.

Litt uration in Pre-OS

تجدها في هذه القائمة

# **THE END**

**PARTY**